# Exploring Sample Manager

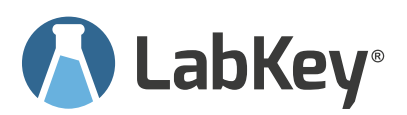

## **Get the most out of your 30 day trial by completing these tasks:**

### **Setting Up Sample Manager**

- $\Box$  Create your data structures.
	- Create Source Type[.](https://www.youtube.com/watch?v=Oxkqc3ef1js)
	- Create Storage Unit[.](https://www.youtube.com/watch?v=-u-_lT5P798)
	- **EXECTED Samples Type. View [Doc](https://www.labkey.org/SampleManagerHelp/wiki-page.view?name=createSampleType) or 12**
	- Set up Sample Lineage and Parentage. View **[Doc](https://www.labkey.org/SampleManagerHelp/wiki-page.view?name=deriveSamples)** or
- □ Add your samples.
	- Register a source.
	- **•** Create samples individually.
	- Create samples via file import.

#### **Using Sample Manager**

- Store samples. View **[Doc](https://www.labkey.org/SampleManagerHelp/wiki-page.view?name=storeFreezer)** or
- Start using Sample Finder. View **[Doc](https://www.labkey.org/SampleManagerHelp/wiki-page.view?name=sampleFinder)** or
	- Find a sample based on Source Properties.
	- **•** Find a sample based on Parent Properties.
- Use Picklists. View **[Doc](https://www.labkey.org/SampleManagerHelp/wiki-page.view?name=samplePicklist)** or
	- Add samples to a new picklist.
	- **•** Share the picklist with other users.
- □ Add team members. View **[Doc](https://www.labkey.org/SampleManagerHelp/wiki-page.view?name=tutorialUsers)** or
	- Add users to Sample Manager.
	- Set permissions for different user roles.
	- **•** Enforce audit logging.
- Edit samples. View **[Doc](https://www.labkey.org/SampleManagerHelp/wiki-page.view?name=editSamples)**
- Create/change a Sample Status. View **[Doc](https://www.labkey.org/SampleManagerHelp/wiki-page.view?name=sampleStatus)** o[r](https://www.youtube.com/watch?v=ojUA0tpk_xw)

#### **Explore More in Sample Manager**

- Access your Audit Log. View **[Doc](https://www.labkey.org/SampleManagerHelp/wiki-page.view?name=audits)** or
- Set up a Workflow.\* View **[Doc](https://www.labkey.org/SampleManagerHelp/wiki-page.view?name=tutorialWorkflow)** or
- Author a Notebook in the ELN.\* View **[Doc](https://www.labkey.org/Documentation/wiki-page.view?name=elnProduct)** or
- Create an Assay Design.\* View **[Doc](https://www.labkey.org/SampleManagerHelp/wiki-page.view?name=manageAssayDesign)**
- Create a new Project.\* View **[Doc](https://www.labkey.org/SampleManagerHelp/wiki-page.view?name=projects)** or
- Set up Naming Patterns. View **[Doc](https://www.labkey.org/SampleManagerHelp/wiki-page.view?name=sampleIDs)** or let LabKey help. \*Professional features

#### **Please Note:**

We cannot accept any data during a trial that contains Protected Health Information or Personal Identifiable Information, data with which individuals can be identified.

#### **Need More From LabKey?**

We have a suite of scientific data management software tools developed for a variety of applications.

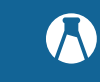